## **asová lupa (Práca operátora s procesom D2000 HI)**

asová lupa umožuje nastavi nový rozmer asovej osi - asový výrez, ím umožuje detailnejší pohad na skupinu zobrazených údajov.

## **Nastavenie nového asového intervalu:**

- 
- 1. Stlate ovládacie tlaidlo **Ukazovadlo**.
- 2. Grafický kríž presute na hodnotu zodpovedajúcu poiatonému asu asového výrezu a kliknite avým tlaidlom myši.
- 3. Grafický kríž presute na hodnotu zodpovedajúcu koncovému asu asového výrezu a kliknite avým tlaidlom myši.

Po definovaní nového rozmeru asovej osi sa v okne grafu objavia tlaidlá umožujúce pohyb po asovej osi doava a doprava -  $\Box$  a tlaidlo  $\Box$ ktoré prepína asovú os do predchádzajúceho asového výrezu.

Aktuálna vekos oznaeného úseku (od hodnoty poiatoného asového výrezu) sa zobrazuje formou tooltipu. Takisto sa v hornej asti okna zobrazujú hranice oznaeného úseku.

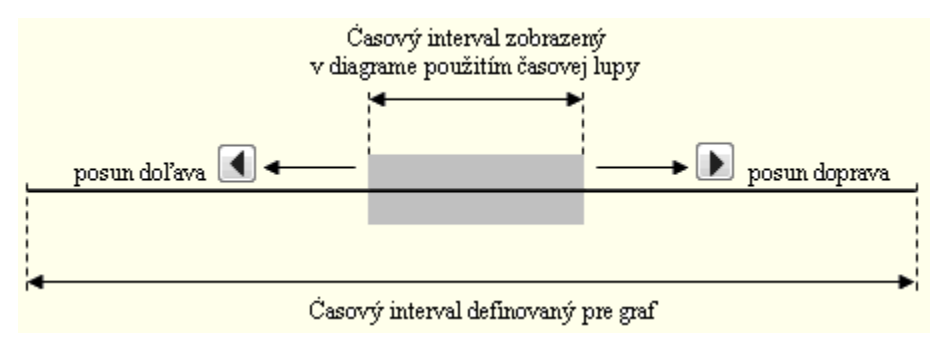

Ak graf nezobrazuje niektoré asove úseky, i už pri nekreslení úsekov bez dát (vi parameter [Bez medzier](https://doc.ipesoft.com/pages/viewpage.action?pageId=17269454#Parametre(D2000)-bez_medzier) v konfigurácii grafu) alebo vypnutím kreslenia

nejakej asovej zóny (tlaidlo  $\left|\frac{\mathbf{H}\cdot}{\mathbf{H}}\right|$ ), je zaiatok kresleného úseku oznaený na x-osi trojuholníkom. Toto platí, iba ak je poet nekreslených úsekov menší ako 20. Pri väšom pote sa oznaenie nekreslí z dôvodu zahltenia x-osi týmto symbolom.

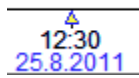

## Poznámka

V prípade, že poiatoný as je väší ako koncový, zobrazí sa pôvodný rozsah asovej osi, t.j. taký, aký bol pri otvorení okna grafu. Táto vlastnos umožuje návrat do pôvodného okna grafu, t.j. do grafu s pôvodným rozsahom asovej osi.

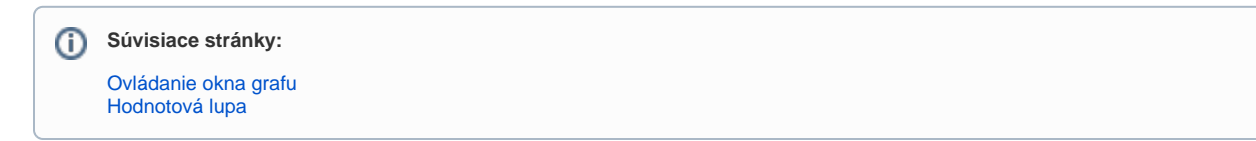